## **KURZANLEITUNG Office für Schüler**

- 1. Gehe auf die Website www.klg.or.at
- 2. Klicke auf das Office-Symbol

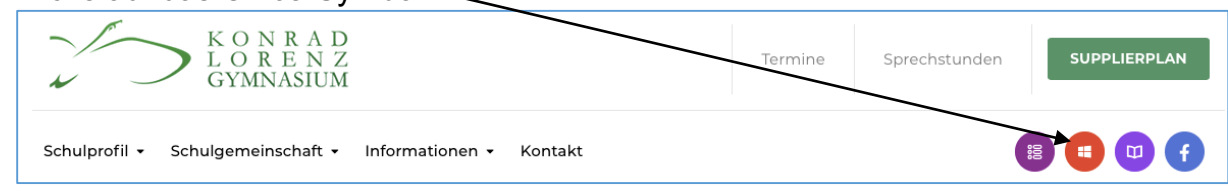

3. Melde dich mit deiner **E-Mailadresse** (Vorname.Nachname@edu.klg.or.at) an! Standardpasswort beim ersten Anmelden: **+Start123**

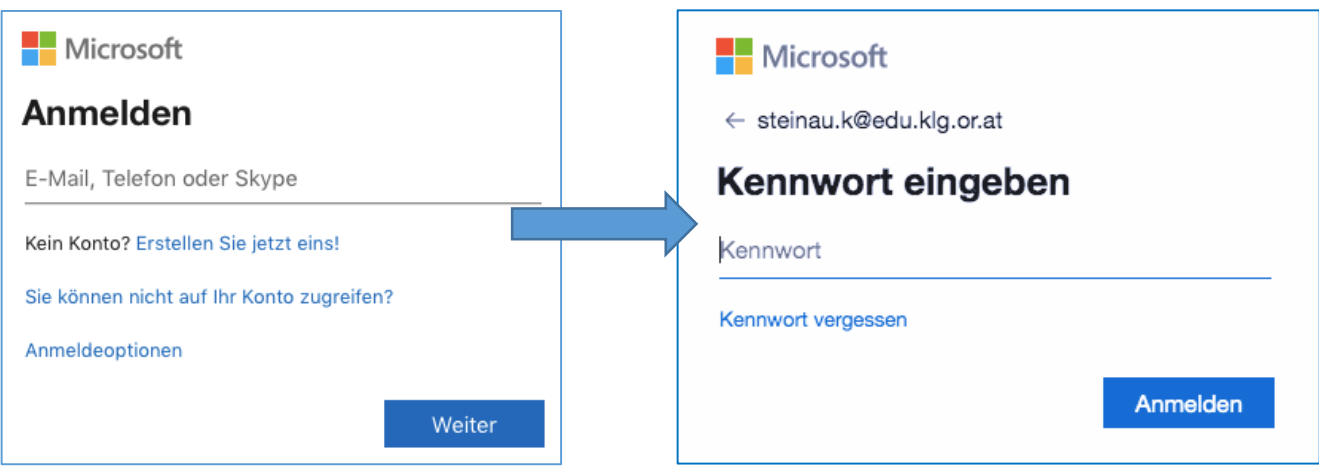

4. Nun kannst du alle Funktionen des Office-Pakets nutzen:

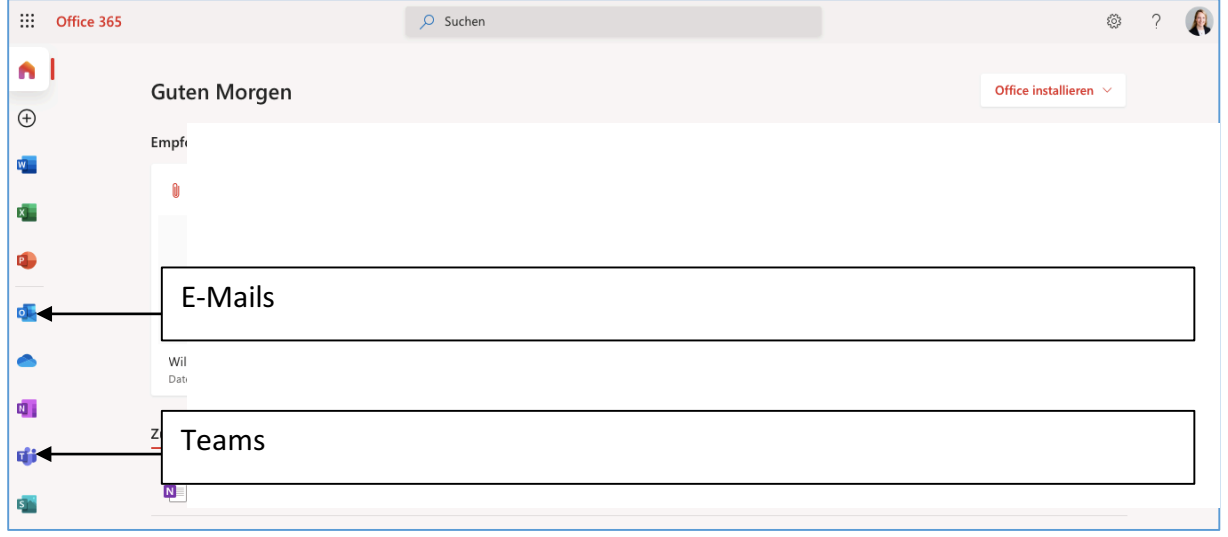